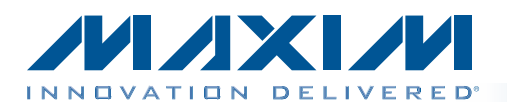

The MAX44269 evaluation kit (EV kit) is a fully assembled and tested PCB that evaluates the MAX44269 dual comparator in a 1.3mm x 1.3mm wafer-level package (WLP). The EV kit circuit can be easily configured by installing shunts and changing a few components to support multiple comparator application circuits, such as window detector, jack detection, relaxation oscillator, pulse-width modulated (PWM) generator, logic-level translator, or power-on-reset circuit. The EV kit provides 0603 component PCB pads for ease of evaluation. The EV kit circuit operates from a +1.8V to +5.5V VCC supply.

*General Description*

# MAX44269 Evaluation Kit Evaluates: MAX44269

### *Features*

- ♦ 1.8V to 5.5V Input Voltage-Supply Range
- $\triangleleft$  Configurable for: Window Detector Jack Detection Relaxation Oscillator PWM Generator Logic-Level Translator Power-on-Reset Circuit
- ◆ Evaluates 9-Bump WLP Package
- ◆ Proven PCB Layout
- ◆ Fully Assembled and Tested

*[Ordering Information appears at end of data sheet.](#page-7-0)*

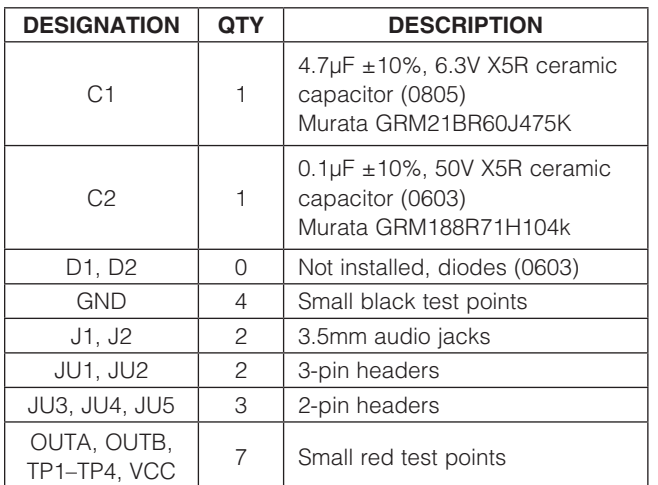

## *Component List*

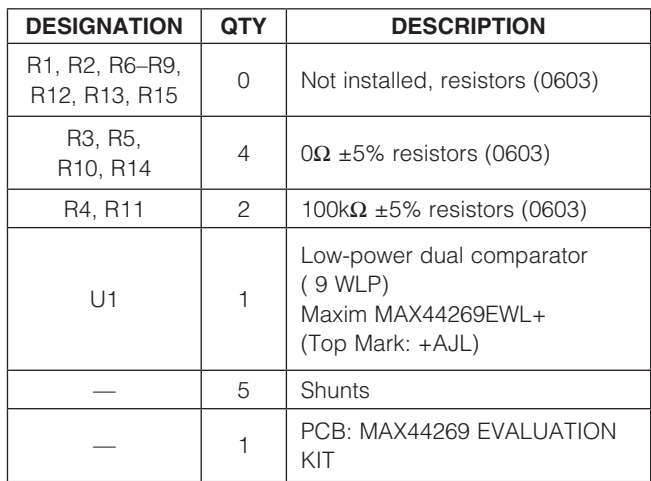

## *Component Supplier*

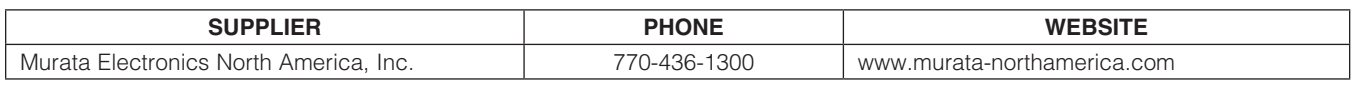

*Note: Indicate that you are using the MAX44269 when contacting this component supplier.*

## $MNM$

\_\_\_\_\_\_\_\_\_\_\_\_\_\_\_\_\_\_\_\_\_\_\_\_\_\_\_\_\_\_\_\_\_\_\_\_\_\_\_\_\_\_\_\_\_\_\_\_\_\_\_\_\_\_\_\_\_\_\_\_\_\_\_\_\_ *Maxim Integrated Products* 1

For pricing, delivery, and ordering information, please contact Maxim Direct at 1-888-629-4642, or visit Maxim's website at www.maxim-ic.com.

## *Quick Start*

### *Required Equipment*

- MAX44269 EV kit
- Three adjustable 0 to 5V DC power supplies
- Dual-channel oscilloscope

#### *Procedure*

The EV kit is fully assembled and tested. Follow the steps below to verify board operation. Caution: Do not turn on the power supplies until all connections are completed.

- 1) Verify that shunts are installed as followed:
	- JU1: Pins 1-2
	- JU2: Pins 2-3
	- JU3: Installed
	- JU4: Not installed
	- JU5: Installed
- 2) Set a DC power supply to 3.3V. Connect the positive terminal of the power supply to the VCC PCB pad and the ground terminal to the GND PCB pad.
- 3) Set another DC power supply to 2.5V. Connect the positive terminal of the power supply to the IN1+ PCB pad and the ground terminal to the GND PCB pad.
- 4) Set another DC power supply to 2V. Connect the positive terminal of the power supply to the IN1- PCB pad and the ground terminal to the GND PCB pad.
- 5) Enable all three DC power supplies.
- 6) Verify that OUTA and OUTB are at logic-high (3.3V).
- 7) Increase the IN1- voltage to 3V and verify that OUTA and OUTB are now at logic-low (0V).

# MAX44269 Evaluation Kit Evaluates: MAX44269

## *Detailed Description of Hardware*

The MAX44269 EV kit is a fully assembled and tested PCB that evaluates the MAX44269 open-drain, dual comparator. The EV kit requires a 1.8V to 5.5V input supply voltage at VCC for normal operation.

The EV kit circuit is configured for independent evaluation of comparator A and comparator B. The comparators have rail-to-rail inputs and an internal 4mV hysteresis. Comparator A input signals are applied at the IN1+/ IN1- PCB pads. Resistors R1, R2, and R3 are available to provide additional hysteresis using positive feedback. The comparator output can be monitored at the OUTA test point. Comparator B input signals are applied at the IN2+/IN2- PCB pads. Resistors R8, R9, and R10 are available to provide additional hysteresis using positive feedback. The comparator output can be monitored at the OUTB test point. Refer to the MAX44269 IC data sheet for additional information on adding external hysteresis using the on-board resistors.

The EV kit provides various jumpers and 0603 PCB resistor pads, allowing easy configuration for various comparator application circuits such as a window detector, jack detection, relaxation oscillator, power-on-reset, or PWM generator. Jumpers JU1 and JU2 are available to provide flexibility on the number of voltage sources used for driving the comparator inputs. Jumper JU2 (in addition to JU4) can also be used for configuring the EV kit circuit for window detection or PWM generator operation. Jumpers JU3 and JU5 are available for logic-level translation using external voltage sources applied at the VPULLA and VPULLB PCB pads, respectively. Refer to this document for proper jumper configuration when evaluating the various application circuits.

### *Input Configuration*

Jumpers JU1 and JU2 are provided to allow flexibility for configuring the voltage source for the comparators' inputs and configuring the inputs for the various comparator applications. See Table 1 for jumper JU1 and JU2 configurations.

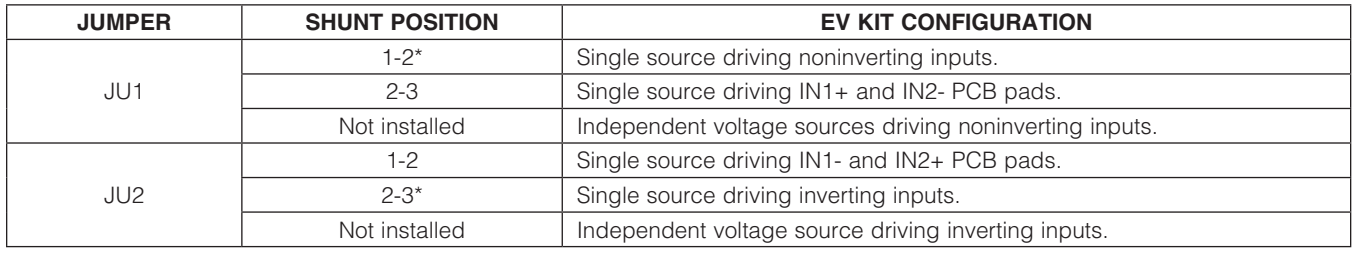

### Table 1. Input Source (JU1, JU2)

\**Default position.*

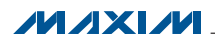

### *Relaxation Oscillator*

Comparator A can be configured to operate as a simple relaxation oscillator (Figure 2), as follows:

- 1) Add a suitable resistor and capacitor at the R7 and R6 pads, respectively.
- 2) Short IN1+ to VCC.
- 3) The trip thresholds are set by applying suitable external hysteresis using resistors R1, R2, and R3.
- 4) Uninstall jumpers JU1, JU2, and JU4.
- 5) Comparator B can also be independently configured to operate as a relaxation oscillator, as follows:
	- a) Add a suitable resistor and capacitor at the R13 and R12 pads, respectively.
	- b) Short IN2+ to VCC.
	- c) The trip thresholds are set by applying suitable external hysteresis using resistors R8, R9, and R10.
	- d) Uninstall jumpers JU1, JU2, and JU4.

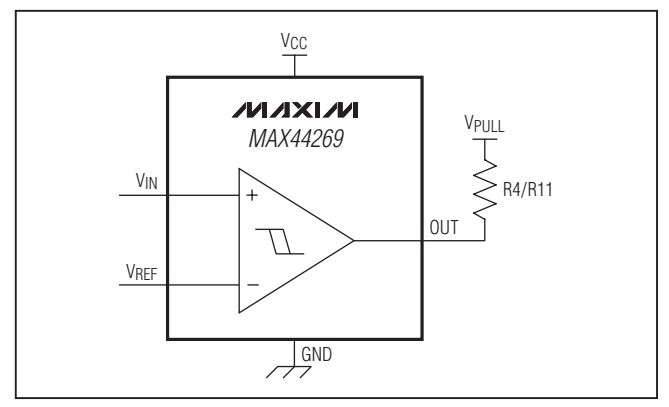

*Figure 1. Logic-Level Translator*

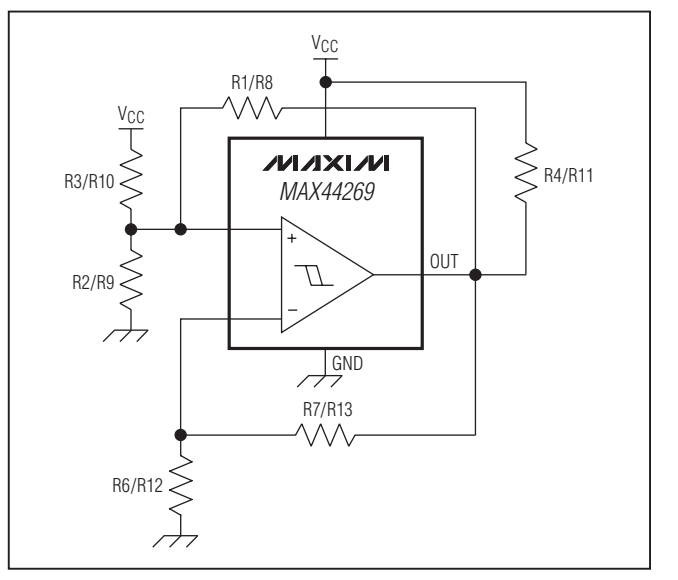

*Figure 2. Relaxation Oscillator*

## *Comparator Application Circuits*

### *Logic-Level Translation*

Jumpers JU3 and JU5 are available to select the output logic voltage for the comparators' open-drain outputs (Figure 1). Install a shunt at the jumpers to set VCC as the comparator output logic level. Remove the shunt and apply the desired voltage source at the VPULLA and/or VPULLB PCB pads to set the comparator output logic level independent of the supply voltage. Note that the OUTA and OUTB pins have an absolute maximum voltage of -0.3V to 6V. See Table 2 for proper jumper configurations. Jumper JU4 is also provided to connect Comparator A and B outputs together for window-detection operation. See Table 3 for proper JU4 configuration.

#### *Jack Detection*

Each of the EV kit comparators can be configured as a simple jack-detection circuit, as follows:

- 1) Short the IN1+ (or IN2+) PCB pads to VCC.
- 2) Install a pullup resistor greater than  $1k\Omega$  at the R3 (or R10) pad to minimize the power dissipated across the resistors when inserting a standard 3-conductor plug at the corresponding jack (J1 or J2).
- 3) Uninstall jumpers JU1, JU2, and JU4.
- 4) Apply a suitable external reference voltage at the IN1- (or IN2-) PCB pad. The value of the pullup resistor and the reference voltage can be adjusted to select the threshold voltage for accessory detection.
- 5) When no accessory is plugged into the jack (IN\_+ > IN\_-), the corresponding OUT\_ is at logic-high. When the plug is inserted at jack J1 (or J2), the IN  $+$ voltage falls below IN\_-, causing the corresponding OUT\_ to trip low.

## Table 2. OUTA and OUTB Logic Level (JU3, JU5)

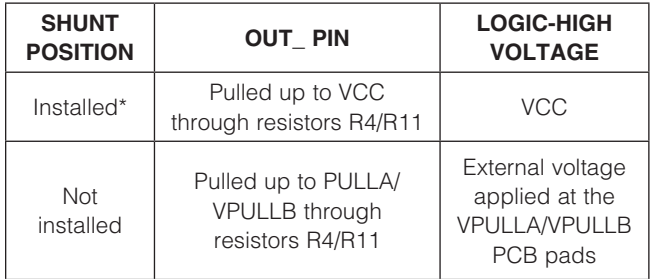

\**Default position.*

## Table 3. Jumper JU4 Configuration

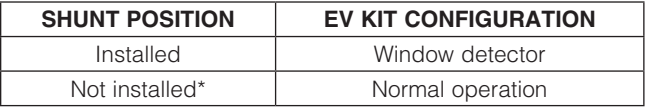

\**Default position.*

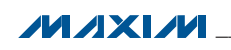

Use the equations below to determine the optimum component values:

### COMPARATOR A:

$$
V_{T\_RISE} = V_{CC} \left( \frac{R1R2}{R3R1 + R3R2 + R1R2} \right)
$$

$$
V_{T\_FALL} = V_{CC} \left( \frac{R2R7 (R3 + R1)}{R2R7 (R3 + R1) + R1R2} + R3 (R1 + R1R7 + R7) \right)
$$

Using the basic time-domain equations for the charging and discharging of the respective comparator RC circuit, the Comparator A oscillator frequency can be calculated using the equation below:

$$
f_{OSCA} = \frac{1}{P7 \cdot R6 \ln \left( \frac{V_{T\_FALL} (V_{IN1+} - V_{T\_RISE})}{V_{T\_RISE} (V_{IN1+} - V_{T\_FALL})} \right)}
$$

where  $V_{1N1+}$  is in k $\Omega$ , R6 is in  $\mu$ F, and the oscillator frequency is in kHz.

#### COMPARATOR B:

$$
V_{T\_RISE} = V_{CC} \left( \frac{RB \ R9}{R10 \ R8 + R10 \ R9 + R8 \ R9} \right)
$$

$$
V_{T\_FALL} = V_{CC} \left( \frac{R9 \ R13 \ (R10 + R8)}{R9 \ R13 \ (R10 + R8) + R10} \right)
$$

$$
R8 \ R9 + R10
$$

$$
(R8 + R8 \ R13 + R13)
$$

Using the basic time-domain equations for the charging and discharging of the respective comparator RC circuit, the Comparator B oscillator frequency can be calculated using the equation below:

$$
f_{OSCB} = \frac{1}{R13 R12 \ln \left( \frac{V_{T\_FALL} (V_{INB+} - V_{T\_RISE})}{V_{T\_RISE} (V_{INB+} - V_{T\_FALL})} \right)}
$$

where  $V_{1N2+}=V_{CC}$ , R13 is in k $\Omega$ , R12 is in  $\mu$ F, and the oscillator frequency is in kHz.

#### *Window Detector Circuit*

Table 4 depicts the proper jumper configuration for evaluating the EV kit window detector application circuit (Figure 3) using Comparators A and B. See Table 4 for proper jumper configurations.

# MAX44269 Evaluation Kit Evaluates: MAX44269

Resistors R3, R15, and R12 pads are available for setting the overvoltage, and undervoltage-threshold levels. OUTA provides an active-low undervoltage indication and OUTB provides an active-low overvoltage indication. The open-drain outputs of both comparators are wired in an OR configuration using jumper JU4 to give an active-high power-good signal on either OUTA or OUTB.

For accurate threshold settings, use the following equations:

Select resistor R12's value so the current through R12 exceeds 1.5µA:

$$
R12 = \frac{V_{IN1}}{1.5\mu A}
$$
 (Equation 1)

where  $V_{1N1}$  is the reference voltage applied at the IN1or IN2+ PCB pads and R12 is in  $k\Omega$ .

Choose the desired overvoltage threshold and calculate resistance RT using Equation 1 for resistor R12 value:

$$
RT = R12 \times \left[ \left( \frac{V_{OTH}}{V_{INI}} \right) - 1 \right] \text{(Equation 2)}
$$

where RT = R3 + R15 in k $\Omega$  and V<sub>OTH</sub> is the desired overvoltage threshold in volts.

### Table 4. Window Detector Jumper **Configurations**

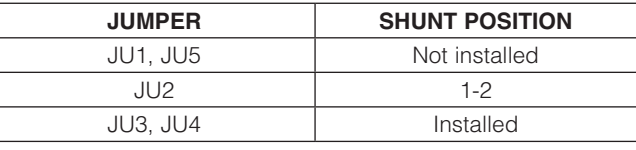

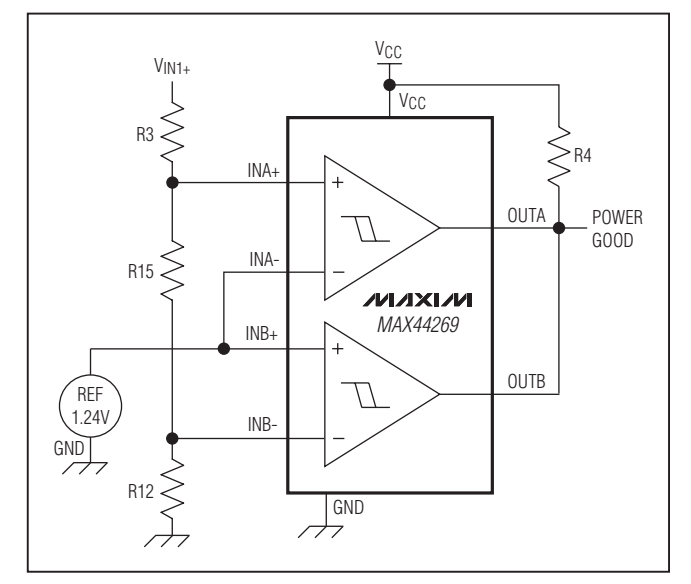

*Figure 3. Window Detector Circuit*

**MAXM** 

Calculate R15 using the following equation:

$$
R15 = (R12 + RT) \times \left(\frac{V_{\text{INI-}}}{V_{\text{UTH}}}\right) - R12 \text{ (Equation 3)}
$$

where  $V_{\text{UTH}}$  is the desired undervoltage threshold and R15 is in  $k\Omega$ .

Calculate the R3 resistor value using Equation 3 to obtain R15 value:

$$
R3 = RT - R15
$$

where  $R3$  is in  $k\Omega$ .

#### *PWM Generator*

The EV kit can be configured to generate a simple PWM signal using Comparators A and B (Figure 4). See Table 5 for proper jumper configurations on the EV kit for a simple PWM generation circuit. Configure Comparator A as a relaxation oscillator as described in the previous section. Jumper JU2 connects the sawtooth waveform generated on Comparator A's inverting input to Comparator B's inverting input. The analog control voltage, applied on the noninverting input of Comparator B (IN2+), determines the pulse width. Note: Since the relaxation oscillator generates a sawtooth waveform, the duty cycle is not a linear function of the applied analog control voltage.

#### *Power-On-Reset (POR) Circuit*

The EV kit can be used to evaluate a POR circuit (Figure 5). Comparator A can be configured as a POR circuit, as follows:

- 1) Short the IN1+ and IN1- PCB pads to the VCC pad.
- 2) Replace the R5 and R6 pads with suitable resistors to create a resistive-divider between VCC and GND at the comparator's inverting input.
- 3) Populate a suitable resistor and capacitor on the R3 and R2 pads, respectively. The RC time constant provides the required power-up delay time at the noninverting input.
- 4) Diode D1 (optional) can be used to rapidly discharge the capacitor  $(C_{R2})$  in the event of sudden power loss.

To configure Comparator B for a POR circuit instead, do the following:

- 1) Short the IN2+ and IN2- PCB pads to the VCC pad.
- 2) Replace the R14 and R12 pads with suitable resistors to create a resistive-divider between VCC and GND at the comparator's inverting input.
- 3) Populate a suitable resistor and capacitor on the R10 and R9 pads, respectively. The RC time constant provides the required power-up delay time at the noninverting input.
- 4) Diode D2 (optional) can be used to rapidly discharge the capacitor  $(C_{R9})$  in the event of sudden power loss.

# MAX44269 Evaluation Kit Evaluates: MAX44269

### Table 5. PWM Generation Circuit Jumper Configuration

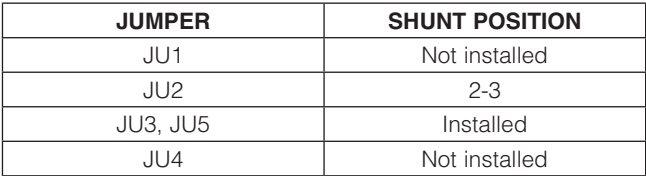

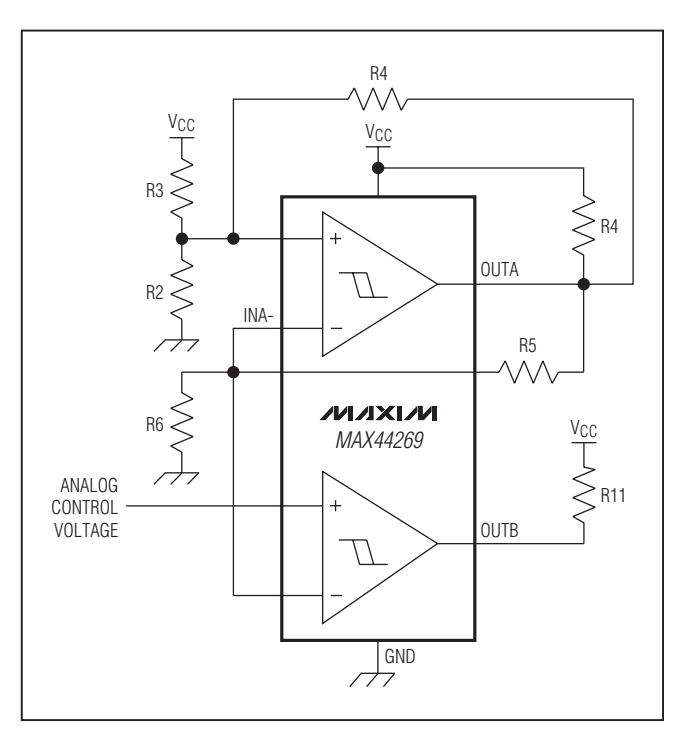

*Figure 4. PWM Generator*

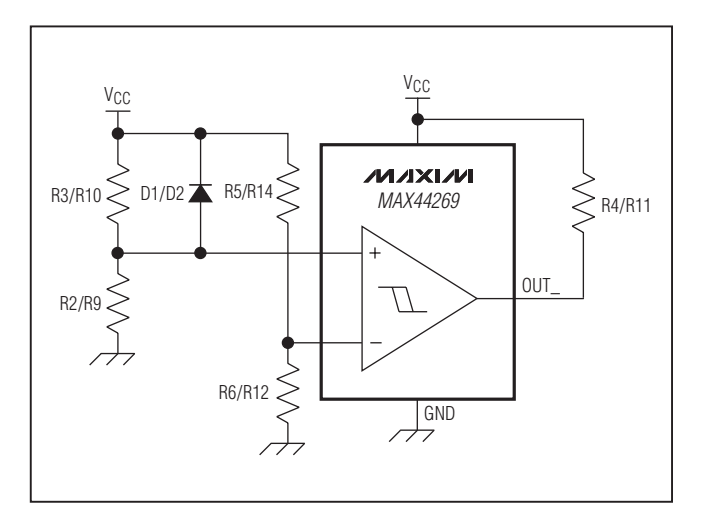

*Figure 5. Power-on-Reset Circuit*

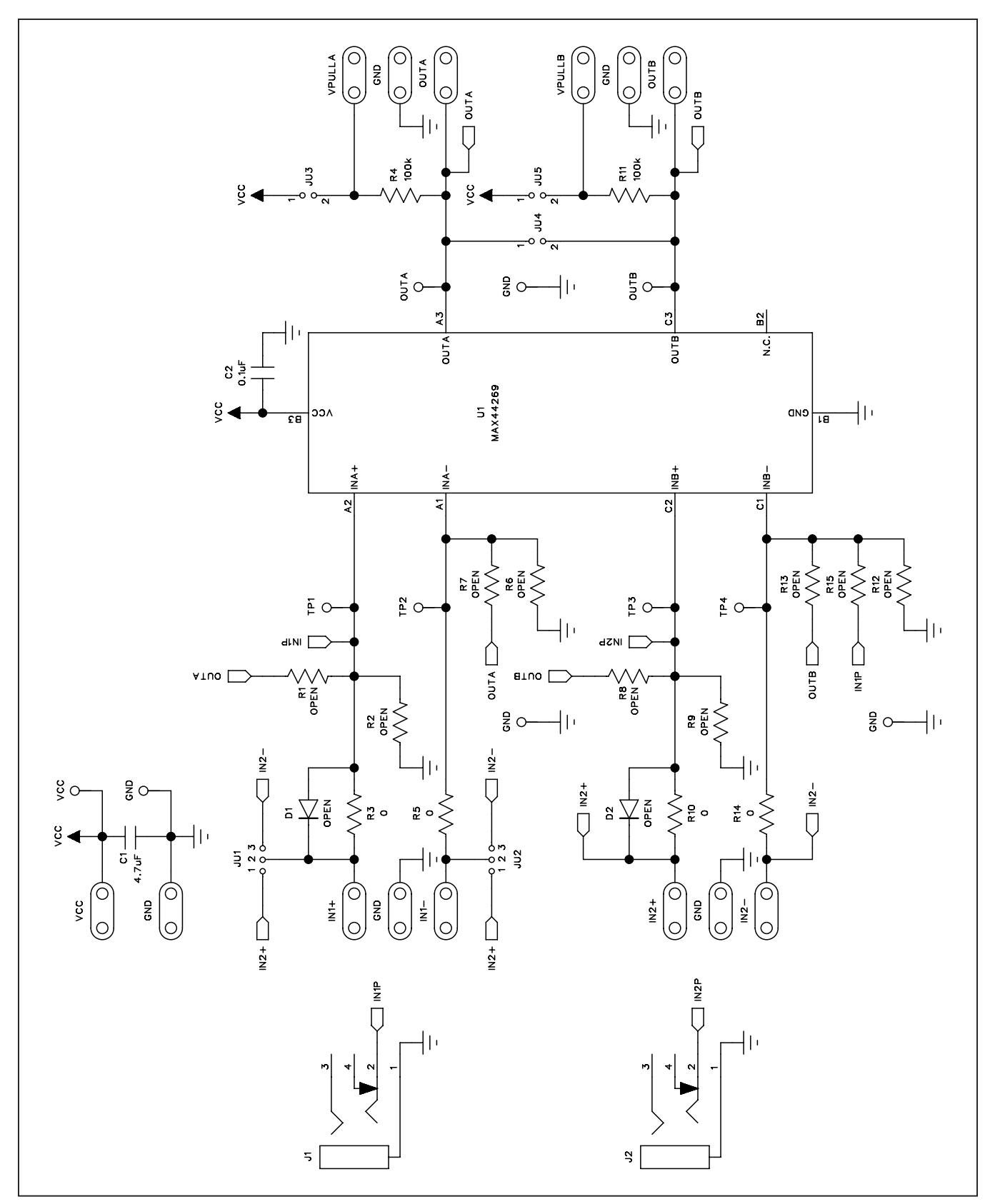

*Figure 6. MAX44269 EV Kit Schematic*

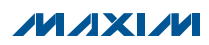

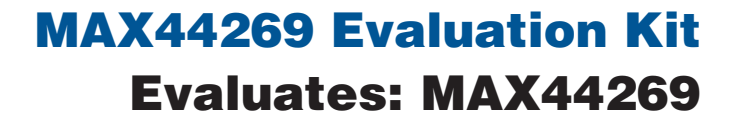

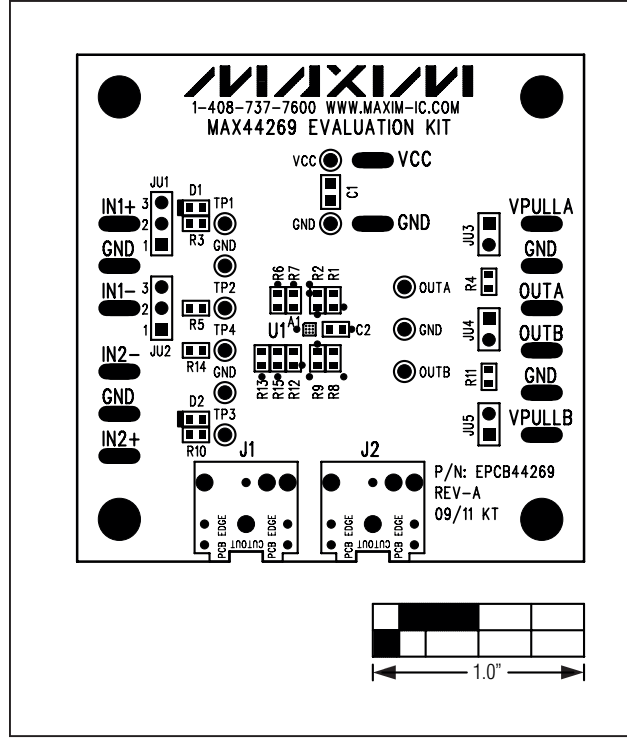

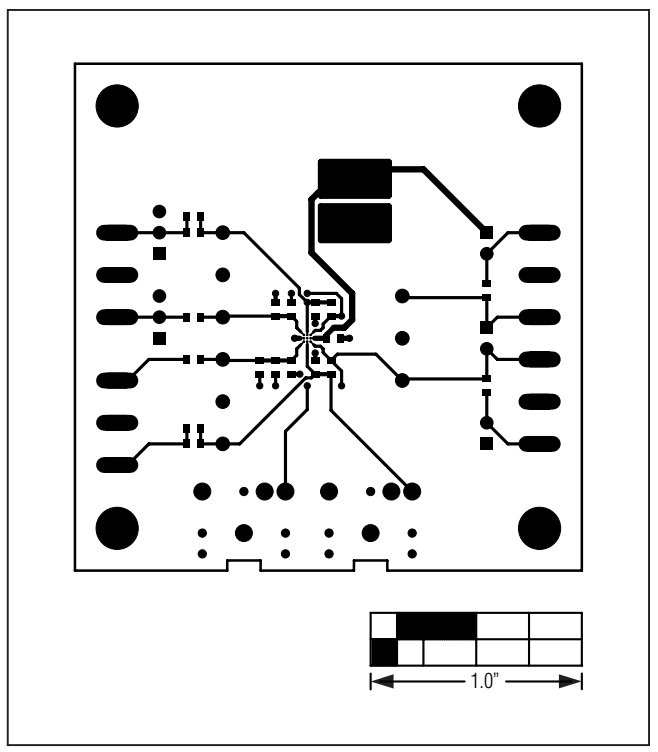

*Figure 7. MAX44269 EV Kit Component Placement Guide Figure 8. MAX44269 EV Kit PCB Layout—Component Side*

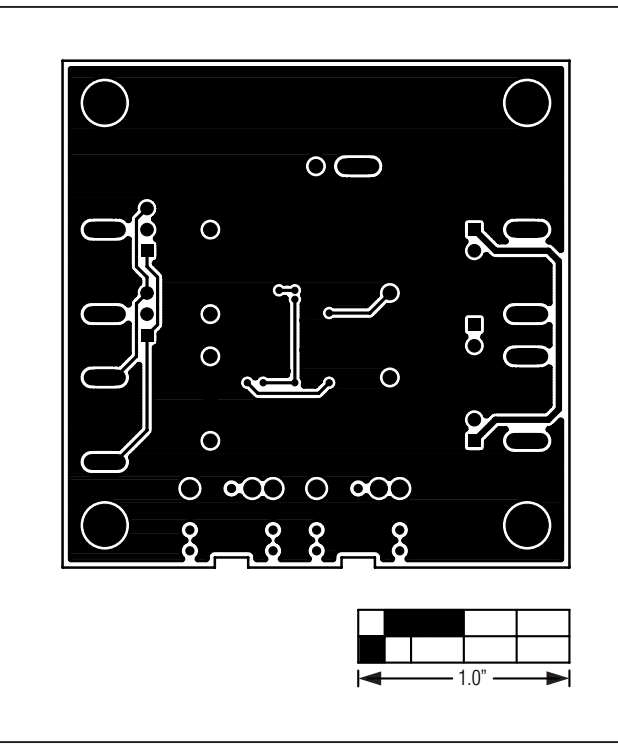

*Figure 9. MAX44269 EV Kit PCB Layout—Solder Side*

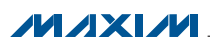

## *Ordering Information*

<span id="page-7-0"></span>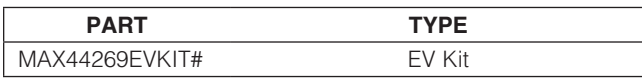

#*Denotes RoHS compliant.*

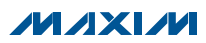

## *Revision History*

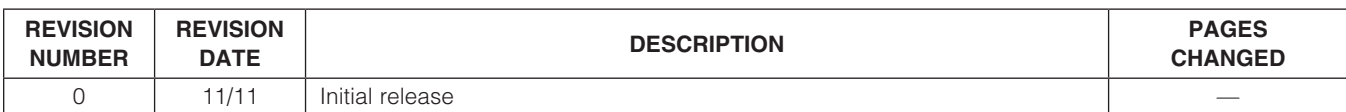

Maxim cannot assume responsibility for use of any circuitry other than circuitry entirely embodied in a Maxim product. No circuit patent licenses are implied. *Maxim reserves the right to change the circuitry and specifications without notice at any time.*

*Maxim Integrated Products, 120 San Gabriel Drive, Sunnyvale, CA 94086 408-737-7600* 

© 2011 Maxim Integrated Products Maxim is a registered trademark of Maxim Integrated Products, Inc.